## How to mark print Check transaction such as eCheck

The following steps will guide you through the process of marking an eCheck as printed check.

1. Select the miscellaneous check you want to print. Click **Print toolbar button**.

| Details Audit I |               |           |                 |               |               |         |        |       |        |        |              |
|-----------------|---------------|-----------|-----------------|---------------|---------------|---------|--------|-------|--------|--------|--------------|
| Bank Account    | * 07072017    |           |                 | Balance       | 25,702.31000  | Currenc | y* USD | Recor |        | MCHK-7 |              |
| Date            | 7/25/2017     | Payee     |                 |               |               |         |        | Amou  | int    |        | 116.000      |
| escription      |               |           |                 |               |               |         | Recur  | Chec  | k No   |        | To be printe |
| earch Address   | Enter address | to search |                 |               |               |         |        |       |        |        |              |
| ddress          |               |           |                 |               | City          |         |        |       | State  |        |              |
|                 |               |           |                 |               | Zip/Postal    |         |        |       | Countr | у      |              |
| X Remove Fil    | lter          | C         | 2               |               |               |         |        |       |        |        |              |
| GL Account      | •             | Descrip   | otion           |               |               |         |        | Name  |        |        | Amount       |
| 54500-9003      | -012          | Leave o   | of Absence-Cinc | nati tech-Gra | in - Soybeans |         |        |       |        |        | 116.000      |
|                 |               |           |                 |               |               |         |        |       |        |        |              |
|                 |               |           |                 |               |               |         |        |       |        |        |              |
|                 |               |           |                 |               |               |         |        |       | Тс     | ital:  | \$116        |

If the transaction is to be printed right away, you may skip posting it. Instead, click **Print toolbar button** and it will post and print the transaction. See How to Post Miscellaneous Check.

### 2. The Print Checks screen opens.

| Process Payments        |                   |                 |             |                               |                  | ~ □ ×      |
|-------------------------|-------------------|-----------------|-------------|-------------------------------|------------------|------------|
|                         |                   |                 |             |                               |                  |            |
| Details                 |                   |                 |             |                               |                  |            |
| Bank Account 07072017   | Bank Name: [      | US BANK NA      |             | Next Check                    | No               | 0000006    |
| Process Type            | Process Payments  |                 |             |                               |                  |            |
| Ochecks                 | Select All 🗌 Clea | ar All 🔠 View 🛛 | Filter (F3) |                               |                  | ス J<br>ビ ユ |
| O ACH or NACHA          | To Process Date   | Record No.      | Payee       | Check No.                     | Transaction Type | Amount     |
| O Positive Pay          | 7/25/20           | 17 MCHK-7       |             | Auto-assigned. Click to chan. | . Misc Checks    | 116.00     |
| Check Format            |                   |                 |             |                               |                  |            |
| Check Voucher Middle CM |                   |                 |             |                               |                  |            |
|                         |                   |                 |             |                               |                  |            |
|                         |                   |                 |             |                               |                  |            |
|                         |                   |                 |             |                               |                  |            |
|                         |                   |                 |             |                               |                  |            |
| Check Printing Options  |                   |                 |             |                               |                  |            |
| Print Company Name      |                   |                 |             |                               |                  |            |
| Print Vendor Name       |                   |                 |             |                               |                  |            |
| Print Check No.         |                   |                 |             |                               |                  |            |
| ✓ Print Memo            |                   |                 |             |                               |                  |            |
|                         |                   |                 |             |                               |                  |            |
| ? 🗘 🖓 🖂 Ready           |                   |                 |             |                               |                  |            |

If you have setup Check Number Range for the bank account used for the Miscellaneous Check, the **Next Check No field** in the Print Checks screen will show the Next Check No setup in the Bank Accounts screen > Check Number Range panel > Next Check No field.

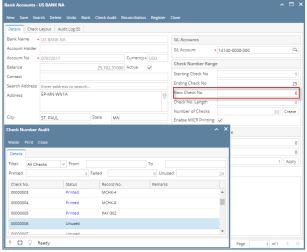

The system by default will convert the Check Number Range entered into an 8-digit number.

### 3. Click Preview toolbar button.

| rocess Payments                          |             |               |            |             |                |               |                  | ^ □ :         |
|------------------------------------------|-------------|---------------|------------|-------------|----------------|---------------|------------------|---------------|
| review Close                             |             |               |            |             |                |               |                  |               |
| Details                                  |             |               |            |             |                |               |                  |               |
| Bank Account 07072017                    | Bank        | Name: US B    | ANK NA     |             |                | Next Check M  | lo               | 0000000       |
| Process Type                             | Process Pay | ments         |            |             |                |               |                  |               |
| Checks                                   | Select Al   | I 🗌 Clear All | 88 View    | Filter (F3) |                |               |                  | K 71<br>12 '2 |
| ACH or NACHA                             | To Process  | Date          | Record No. | Payee       | Check No.      |               | Transaction Type | Amount        |
| O Positive Pay                           | ~           | 7/25/2017     | MCHK-7     |             | Auto-assigned. | Click to chan | Misc Checks      | 116.00        |
| Check Printing Options                   |             |               |            |             |                |               |                  |               |
|                                          |             |               |            |             |                |               |                  |               |
| ✓ Print Company Name ✓ Print Vendor Name |             |               |            |             |                |               |                  |               |
| Print Vendor Name                        |             |               |            |             |                |               |                  |               |
| Print Check No.                          |             |               |            |             |                |               |                  |               |
| ? 🗘 🖓 🖂 Ready                            |             |               |            |             |                |               |                  |               |

4. The **Report Viewer** will open showing the Check Voucher Middle report.

| <b>N 8 8</b> × · | Page 1 v of 1 k H E                                                | B Pdf *                                              |                              |  |
|------------------|--------------------------------------------------------------------|------------------------------------------------------|------------------------------|--|
|                  | Vendor:<br>GL Account Description<br>54500-9001-012 Leave of Aspen | Account: -<br>Name<br>oe-Cincinati tech-Gran -       | Amount<br>116.00             |  |
|                  | Check Amount: **116.00                                             | Date: 07/25/2017 Check No.                           | : 0000006                    |  |
|                  | iRely LLC<br>4242 Flagstaff Cove<br>Fort Wayne, IN 46815           | US BANK NA<br>EP-ME-VILI<br>ST. PAUL, MI \$5107-1419 | 00000006<br>DATE: 07/25/2017 |  |
|                  | One Hundred Sixteen and 00/100                                     |                                                      | \$                           |  |
|                  |                                                                    | * *\$22105155* *07072017*                            |                              |  |

5. Click Print button to open the Print Dialog box and the Print Check Verification screen.

| Vendor:                                                  |                                          |                                               | Account:   |                              |  |
|----------------------------------------------------------|------------------------------------------|-----------------------------------------------|------------|------------------------------|--|
| GL Account<br>54500-9003-012                             | Description<br>Leave of Absence-Cincinal | Name                                          |            | Amount<br>116.00             |  |
| 00000000                                                 |                                          |                                               |            |                              |  |
| Check Amount:                                            | **116.00                                 | Date: 07/25/2017                              | Check No.: | 0000006                      |  |
| iRely LLC<br>4242 Flagstaff Cove<br>Fort Wayne, IN 46815 |                                          | US BANK NA<br>EP-MN-WN1A<br>ST. PAUL, NN 5510 | 7-1419     | 00000006<br>DATE: 07/25/2017 |  |
| One Hundred Sixteen and 00                               | /100                                     |                                               |            | \$ **116.00                  |  |
| PAY<br>TO THE<br>ORDER<br>OF                             |                                          |                                               |            |                              |  |
|                                                          |                                          | 2105155: 0707                                 | 20124      |                              |  |

6. In the Print Dialog box click **Cancel button**.

| rint                              |   |
|-----------------------------------|---|
| paper                             |   |
| Print Cancel                      |   |
|                                   | 1 |
| (\DENNIS\Brother DCP     DCP-7030 |   |
| Change                            |   |
| e Al                              |   |
| 🔘 e.g. 1-5, 8, 11-13              |   |
| 1                                 |   |
| Et to page                        |   |
| Two-sided                         |   |
| gi                                |   |
|                                   |   |
| n dialog (Ctri+Shift+P)           |   |
|                                   |   |
|                                   |   |
|                                   |   |
|                                   |   |
|                                   |   |
|                                   |   |
|                                   |   |
|                                   |   |
|                                   |   |
|                                   |   |
|                                   |   |
|                                   |   |

7. In the Print Check Verification screen click Commit toolbar button.

| nt Check Verification                       |            |           |           |       |       |
|---------------------------------------------|------------|-----------|-----------|-------|-------|
| mmit Close                                  |            |           |           |       |       |
| tails                                       |            |           |           |       |       |
| inted Checks                                |            |           |           |       |       |
| Fail All 🔲 Fail None                        |            |           |           |       |       |
| il Reason                                   | Record No. | Date      | Check No. | Payee | Amour |
| Enter reason why the check failed to print. | MCHK-7     | 7/25/2017 | 0000006   |       | 116   |
|                                             |            |           |           |       |       |
|                                             |            |           |           |       |       |
|                                             |            |           |           |       |       |
|                                             |            |           |           |       |       |
|                                             |            |           |           |       |       |

Click Yes button.

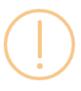

# iRely i21

Are you sure to commit the printed and failed check numbers?

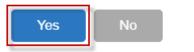

Here is the check that was already printed.

| Bank Account 🔸 | og (2)               |                  | Balance                | 25 702,31000 | Currency+ USD | Recor | d No M  | ICHK-7 |          |
|----------------|----------------------|------------------|------------------------|--------------|---------------|-------|---------|--------|----------|
| Date           |                      | yee              |                        |              |               | Amou  |         |        | 116.0000 |
| Description    |                      |                  |                        |              | Recur         | Check | No      |        | 0000000  |
| Search Address | Enter address to see | arch             |                        |              |               |       |         |        |          |
| Address        |                      |                  |                        | City         |               |       | State   |        |          |
|                |                      |                  |                        | Zip/Postal   |               |       | Country |        |          |
| × Remove Filt  | er                   | 0,               |                        |              |               |       |         |        |          |
| GL Account*    |                      | Description      |                        |              |               | Name  |         |        | Amount   |
| 54500-9003-0   | 012                  | Leave of Absence | e-Cincinati tech-Grair | - Soybeans   |               |       |         |        | 116.0000 |
|                |                      |                  |                        |              |               |       |         |        |          |
|                |                      |                  |                        |              |               |       |         |        |          |
|                |                      |                  |                        |              |               |       |         |        |          |
|                |                      |                  |                        |              |               |       |         |        |          |
|                |                      |                  |                        |              |               |       |         |        |          |
|                |                      |                  |                        |              |               |       |         |        |          |
|                |                      |                  |                        |              |               |       |         |        |          |
|                |                      |                  |                        |              |               |       |         |        |          |

Now when you open the selected bank account from CM > Maintenance folder > Bank Accounts and click **Check Audit toolbar button**. The **Che ck Number Audit screen** will show that the check has Status = **Printed**.

| Bank Accounts - US BANK NA |                                                     | ~ □ :     |
|----------------------------|-----------------------------------------------------|-----------|
| New Save Search Delete     | Undo Bank Check Audit Reconciliation Register Close |           |
| Details Check Layout Au    | dit Log (5)                                         |           |
| Bank Name + US BANK N      | A GL Accounts                                       |           |
| Account Holder             | GL Account + 14140-0000-                            | 000 9.    |
| Account No + 07072017      | Currency USD                                        |           |
| Balance                    | 25,702.31000 Active Check Number Range              |           |
| Contact                    | Starting Check No                                   | 1         |
| Search Address Enter addre |                                                     | 25        |
| Address EP-MN-WN           |                                                     | 7         |
|                            | Check No. Length                                    | 8         |
| City ST. PAUL              | State MN Enable MICR Printing                       | 19 Create |
| Check Number Audit         | • X                                                 |           |
| check Number Addit         | e                                                   |           |
| Waste Print Close          |                                                     | 0         |
| Details                    |                                                     | 0         |
| Filter All Checks          | r From To                                           | 1 Apply   |
| Printed                    | 5 Failed 6 Unused 19                                |           |
| Check No.                  | Status Record No. Remarks                           |           |
| 00000006                   | Printed MCHK-7                                      |           |
| 0000007                    | Unused                                              |           |
| 00000008                   | Unused                                              |           |
| 0000009                    | Unused                                              |           |
| ? 🔘 🖓 Ready                | Pag                                                 | je1 of 1  |

The following steps will guide you through the process of marking an eCheck as printed check.

1. Select the miscellaneous check you want to print. Click Print toolbar button.

| Miscellaneous ( | hecks - MCHK-1       |        |               |         |                  |                 |     |            |        | ^ □ ×         |
|-----------------|----------------------|--------|---------------|---------|------------------|-----------------|-----|------------|--------|---------------|
| New Save Se     | <b>arch</b> Delete U |        | int Unpost    | Recap C | lose             |                 |     |            |        |               |
| Details Audit   | Log (2)              |        |               |         |                  |                 |     |            |        |               |
| Bank Account:   | 68215422             |        |               | Ba      | lance: 5,2       | 10.00 Currency: | USD | Record No: | MCHK-1 |               |
| Date:           | 05/12/2016           | Payee: |               |         |                  |                 |     | Amount:    |        | 150.00        |
| Description:    |                      |        |               |         |                  |                 |     | Check No:  |        | To be printed |
| Address: 📎      |                      |        |               |         | Zip/Postal Code: |                 |     | City:      |        |               |
|                 |                      |        |               |         | State/Province:  |                 |     | Country:   |        |               |
| × Remove F      | ilter:               |        | Q,            |         |                  |                 |     |            |        |               |
| GL Account      | t                    | C      | Description   |         |                  |                 |     | Name       |        | Amount        |
| 60000-000       | 4-107                | N      | liscellaneous | Expense |                  |                 |     |            |        | 150.00        |
| Select a GL     | Account              |        |               |         |                  |                 |     |            |        |               |
|                 |                      |        |               |         |                  |                 |     |            |        |               |
|                 |                      |        |               |         |                  |                 |     |            |        |               |
|                 |                      |        |               |         |                  |                 |     |            |        |               |
|                 |                      |        |               |         |                  |                 |     |            | Total: | \$150         |
| L               |                      |        |               |         |                  |                 |     |            |        |               |
| 000             | Posted               |        |               |         |                  |                 |     | 4          | age    | 1 of 1        |

If the transaction is to be printed right away, you may skip posting it. Instead, click **Print toolbar button** and it will post and print the transaction. See How to Post Miscellaneous Check.

## 2. The Print Checks screen opens.

| rocess Payments                                                                                 |             |            |                   |    |                     |       |                         |                  | ^ 🗆     |
|-------------------------------------------------------------------------------------------------|-------------|------------|-------------------|----|---------------------|-------|-------------------------|------------------|---------|
|                                                                                                 |             |            |                   |    |                     |       |                         |                  |         |
| Details                                                                                         |             |            |                   |    |                     |       |                         |                  |         |
| Bank Account: 68215422                                                                          | Bank N      | Name: Chas | se Bank - Indiana |    |                     |       | Next Check              | No:              | 0002000 |
| Process Type                                                                                    | Process Pay | ments      |                   |    |                     |       |                         |                  |         |
| Checks                                                                                          | Select All  | Clear All  | El Layout         | Q, | Filter Records (F3) |       |                         |                  |         |
| O ACH or NACHA                                                                                  | o Process   | Date       | Record No.        | Pa | yee                 | Check | « No.                   | Transaction Type | Amount  |
| O Positive Pay                                                                                  | ~           | 05/12/2016 | MCHK-1            |    |                     | Auto- | assigned. Click to chan | Misc Checks      | 150.0   |
| Check Format Check Voucher Middle Check Voucher Middle Overflow                                 |             |            |                   |    |                     |       |                         |                  |         |
| Check Voucher Middle                                                                            |             |            |                   |    |                     |       |                         |                  |         |
| Check Voucher Middle Check Voucher Middle Overflow Check Printing Options                       |             |            |                   |    |                     |       |                         |                  |         |
| Check Voucher Middle Check Voucher Middle Overflow                                              |             |            |                   |    |                     |       |                         |                  |         |
| Check Voucher Middle Check Voucher Middle Overflow Check Printing Options  ✓ Print Company Name |             |            |                   |    |                     |       |                         |                  |         |

If you have setup Check Number Range for the bank account used for the Miscellaneous Check, the Next Check No field in the Print Checks

screen will show the Next Check No setup in the Bank Accounts screen > Check Number Range panel > Next Check No field.

|                 | Chase Bank - Indiana     |                        |                | ~ _ ~         |
|-----------------|--------------------------|------------------------|----------------|---------------|
|                 |                          | ciliation Register Clo | se             |               |
| Details Audit I | .og (1)                  |                        |                |               |
| Bank Name:      | Chase Bank - Indiana     | GL Account             | s              |               |
| Account No:     | 68215422 Currency: U     | SD Y GL Account        | : 10005-0000-0 | 00 ~          |
| Balance:        | 5,240.00 Active: 🗸       |                        |                |               |
| Contact:        | John Smith               | Check Num              | ber Range      |               |
| Address: 📎      | 5131 Commerce Way        | Starting Ch            | eck No:        | 20001         |
|                 |                          | Ending Che             | ck No:         | 30001         |
| Zip/Postal      | 46204 City: Indianapolis | Next Check             | No:            | 20001         |
| Check Number    | Audit                    | -                      | ~ X            | 8             |
| Waste Print     | Close                    |                        |                | 10,001 Create |
|                 | Liuse                    |                        |                |               |
| Details         |                          |                        |                |               |
| Filter: All C   | hecks v From:            | To:                    |                |               |
| Printed:        | 0 Failed:                | 0 Unused:              | 10,001         | 0             |
| Check No.       | Status Record No.        | Remarks                |                | 0             |
| 00020001        | Unused                   |                        | <b>^</b>       | 1 Apply       |
| 00020002        | Unused                   |                        |                |               |
| 00020003        | Unused                   |                        | -              |               |
| ( 🕐 🗘 🖓         | Ready                    |                        | :              | 1 of 1 ▶ №    |

The system by default will convert the Check Number Range entered into an 8-digit number.

## 3. Click Preview toolbar button.

| rocess Payments               |              |            |                    |    |                     |            |                    |                  |        |
|-------------------------------|--------------|------------|--------------------|----|---------------------|------------|--------------------|------------------|--------|
| Preview Close                 |              |            |                    |    |                     |            |                    |                  |        |
| Details                       |              |            |                    |    |                     |            |                    |                  |        |
| Bank Account: 68215422        | Bank         | Name: Cha  | ase Bank - Indiana |    |                     |            | Next Check N       | lo:              | 000200 |
| Process Type                  | Process Pay  | ments      |                    |    |                     |            |                    |                  |        |
| Checks                        | Select Al    | 🗌 Clear A  | II 🗄 Layout        | Q, | Filter Records (F3) |            |                    |                  |        |
| ○ ACH or NACHA                | To Process   | Date       | Record No.         | Pa | iyee                | Check No.  |                    | Transaction Type | Amount |
| O Positive Pay                | $\checkmark$ | 05/12/2016 | 5 MCHK-1           |    |                     | Auto-assig | ned. Click to chan | Misc Checks      | 150.0  |
| Check Format                  |              |            |                    |    |                     |            |                    |                  |        |
| Check Voucher Middle          |              |            |                    |    |                     |            |                    |                  |        |
| Check Voucher Middle Overflow |              |            |                    |    |                     |            |                    |                  |        |
|                               |              |            |                    |    |                     |            |                    |                  |        |
|                               |              |            |                    |    |                     |            |                    |                  |        |
|                               |              |            |                    |    |                     |            |                    |                  |        |
|                               |              |            |                    |    |                     |            |                    |                  |        |
| Check Printing Options        |              |            |                    |    |                     |            |                    |                  |        |
| Check Printing Options        |              |            |                    |    |                     |            |                    |                  |        |
|                               |              |            |                    |    |                     |            |                    |                  |        |
| Print Company Name            |              |            |                    |    |                     |            |                    |                  |        |
| Print Company Name            |              |            |                    |    |                     |            |                    |                  |        |

4. The Report Viewer will open showing the Check Voucher Middle report.

| 🗄 🔒 🕴 🖣 Page                                      | e 1 ▼ of 1 1          | M 💾 🗒 Pdt                              | f 🔻        |          |
|---------------------------------------------------|-----------------------|----------------------------------------|------------|----------|
|                                                   |                       |                                        |            |          |
| Vendor:                                           |                       |                                        | Account:   |          |
| GLAccount                                         | Description           | Name                                   |            | Amount   |
| 60000-0004-107                                    | Miscellaneous Expense |                                        |            | 150.00   |
|                                                   |                       |                                        |            |          |
|                                                   |                       |                                        |            |          |
| Check Amount:                                     | **150.00              | Date: 05/12/2016                       | Check No.: | 00020001 |
| Check Amount:<br>iRely LLC<br>4242 Flagstaff Cove | **150.00              | Date: 05/12/2016<br>Chase Bank - India |            | 00020001 |

5. Click **Print button** to open the **Print Dialog box** and the **Print Check Verification screen**.

| Page                        | 2 1 • of 1                           | ▶ M 💾 💾 Pdf 🔻          |                  |
|-----------------------------|--------------------------------------|------------------------|------------------|
| Vendor:                     |                                      | Account:               |                  |
| GLAccount<br>60000-0004-107 | Description<br>Miscellaneous Expense | Name                   | Amount<br>150.00 |
|                             |                                      |                        |                  |
| Check Amount:               | **150.00                             | Date: 05/12/2016 Check | No.: 00020001    |

6. In the Print Dialog box click **Cancel button**.

| Print                       |                                                     |
|-----------------------------|-----------------------------------------------------|
|                             |                                                     |
| otal: 1 sheet (             | Print Cancel                                        |
| Destination                 | Change                                              |
| ages                        | All     e.g. 1-5, 8, 11-13                          |
| Copies<br>Paper size        | 1 + -                                               |
| uality                      | 1200 dpi 👻                                          |
| Options<br>Print using syst | Fit to page     Two-sided tem dialog (Ctrl+Shift+P) |
|                             |                                                     |

7. In the Print Check Verification screen click **Commit toolbar button**.

| ommit Close                                 |            |            |           |       |       |
|---------------------------------------------|------------|------------|-----------|-------|-------|
|                                             |            |            |           |       |       |
| letails                                     |            |            |           |       |       |
| rinted Checks                               |            |            |           |       |       |
| 🛛 Fail All 🗌 Fail None                      |            |            |           |       |       |
| ail Reason                                  | Record No. | Date       | Check No. | Payee | Amour |
| Enter reason why the check failed to print. | MCHK-1     | 05/12/2016 | 00020001  |       | 150   |
|                                             |            |            |           |       |       |
|                                             |            |            |           |       |       |
|                                             |            |            |           |       |       |
|                                             |            |            |           |       |       |
|                                             |            |            |           |       |       |
|                                             |            |            |           |       |       |
|                                             |            |            |           |       |       |
|                                             |            |            |           |       |       |
|                                             |            |            |           |       |       |
|                                             |            |            |           |       |       |
| Q Ready                                     |            |            |           |       |       |

Click Yes button.

## iRely i21

Are you sure to commit the printed and failed check numbers?

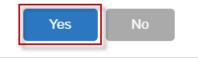

## Here is the check that was already printed.

| Miscellaneous Checks - MCHK-1 |                       |                  |                   |            | ∧ □ >          |
|-------------------------------|-----------------------|------------------|-------------------|------------|----------------|
| New Save Search Delete Undo   | Print Void Recap      |                  |                   |            |                |
| Details Audit Log (2)         |                       |                  |                   |            |                |
| Bank Account: 68215422        |                       | Balance: 5,240   | .00 Currency: USD | Record No: | MCHK-1         |
| Date: 05/12/2016 Pa           | yee:                  |                  |                   | Amount:    | 150.00         |
| Description:                  |                       |                  |                   | Check No:  | 00020001       |
| Address: 🛇                    |                       | Zip/Postal Code: |                   | City:      |                |
|                               |                       | State/Province:  |                   | Country:   |                |
| X Remove Filter:              | Q                     |                  |                   |            |                |
| GL Account                    | Description           |                  |                   | Name       | Amount         |
| 60000-0004-107                | Miscellaneous Expense | e                |                   |            | 150.00         |
| Select a GL Account           |                       |                  |                   |            |                |
|                               |                       |                  |                   |            |                |
|                               |                       |                  |                   |            |                |
|                               |                       |                  |                   |            |                |
|                               |                       |                  |                   | 1          | Fotal: \$150   |
|                               |                       |                  |                   |            |                |
| 🕐 🗘 💡 🖂 Printed               |                       |                  |                   | III III Pa | age 1 of 1 🕨 🕅 |

Now when you open the selected bank account from CM > Maintenance folder > Bank Accounts and click **Check Audit toolbar button**. The **Che ck Number Audit screen** will show that the check has Status = **Printed**.

|                                      | Log (1)              | 1                                |                    |                |             |
|--------------------------------------|----------------------|----------------------------------|--------------------|----------------|-------------|
| ank Name:                            | Chase Bank - Indiana |                                  | GL Accounts        |                |             |
| ccount No:<br>alance:                | 68215422             | Currency: US<br>5,740.00 Active: | GL Account:        | 10005-0000-000 |             |
| ontact:                              | John Smith           | 5,40.00 Active:                  | Check Number Ran   | ge             |             |
| ddress: 🛛 🖗                          | 5131 Commerce Way    |                                  | Starting Check No: |                | 200         |
|                                      |                      | ÷                                | Ending Check No:   |                | 300         |
| ip/Postal                            | 46204 v C            | ity: Indianapolis                | Next Check No:     |                | 200         |
| Check Numb                           | er Audit             |                                  |                    | ~ X            |             |
| Waste Print                          | Close                |                                  |                    |                | 10,000 Crea |
|                                      |                      |                                  |                    |                |             |
| Details                              |                      |                                  |                    |                |             |
|                                      | Checks v From:       |                                  | To:                |                |             |
|                                      |                      | Failed:                          | To:<br>0 Unused:   | 10,000         |             |
| Filter: All<br>Printed:              | 1                    |                                  | 0 Unused:          | 10,000         |             |
| Filter: All                          |                      | Failed:<br>Record No.            |                    | 10,000         | 1 App       |
| Filter: All<br>Printed:<br>Check No. | 1<br>Status          | Record No.                       | 0 Unused:          | 10,000         | 1 Ap        |

The following steps will guide you through the process of marking an eCheck as printed check.

1. Select the miscellaneous check you want to print. Click Print toolbar button.

|              |            |        |                | Ba | lance: -         | 20.00 Currency: USD | Record No:   | MCHK-2        |        |
|--------------|------------|--------|----------------|----|------------------|---------------------|--------------|---------------|--------|
| Date:        | 04/25/2016 | Payee: | payee 2        |    |                  |                     | Amount:      |               | 10.0   |
| Description: |            |        |                |    |                  | Check No:           | To be printe |               |        |
| Address: 📎   |            |        |                |    | Zip/Postal Code: | 00501               | City:        | Holtsville    |        |
|              |            |        |                |    | State/Province:  | NY                  | Country:     | United States |        |
| X Remove     | Filter:    |        | x Q            |    |                  |                     |              |               |        |
| GL Accourt   | t          | D      | escription     |    |                  |                     | Name         |               | Amount |
| 29000-000    | 0-000      | F      | reight Payable |    |                  |                     |              |               | 10.0   |
| GL Accourt   | it         |        | escription     |    |                  |                     | Name         |               | Am     |

If the transaction is to be printed right away, you may skip posting it. Instead, click **Print toolbar button** and it will post and print the transaction. See How to Post Miscellaneous Check.

## 2. The Print Checks screen opens.

| ank Account: 12152015                                                         | Bank N      | lame: ( | Commerce Bank   |                       |              | Next Check N     | No:              | 000000 |
|-------------------------------------------------------------------------------|-------------|---------|-----------------|-----------------------|--------------|------------------|------------------|--------|
| Process Type                                                                  | Process Pay | ments   |                 |                       |              |                  |                  |        |
| Checks                                                                        | Select All  | Clea    | ar All 🔠 Layout | Q Filter Records (F3) | ж            |                  |                  |        |
| O ACH or NACHA                                                                | To Process  | Date    | Record No.      | Payee                 | Check No.    |                  | Transaction Type | Amount |
| O Positive Pay                                                                | ~           | 04/25/2 | 016 MCHK-2      | payee 2               | Auto-assigne | ed. Click to cha | Misc Checks      | 10.0   |
|                                                                               |             |         |                 |                       |              |                  |                  |        |
| heck Voucher Middle Overflow                                                  | Þ           |         |                 |                       |              |                  |                  |        |
| heck Voucher Middle Overflow                                                  | •           |         |                 |                       |              |                  |                  |        |
| heck Voucher Middle Overflow<br>heck Printing Options<br>4 Print Company Name | •           |         |                 |                       |              |                  |                  |        |
| Check Voucher Middle<br>Check Voucher Middle Overflow                         | •           |         |                 |                       |              |                  |                  |        |

If you have setup Check Number Range for the bank account used for the Miscellaneous Check, the **Next Check No field** in the Print Checks screen will show the Next Check No setup in the Bank Accounts screen > Check Number Range panel > Next Check No field.

| ank Accounts             |                    | e <b>rce Bank</b><br>Delete Und | lo Bank    |       |          |         | Reconciliatio | on Register |             |             |          | ^ 🗆      |
|--------------------------|--------------------|---------------------------------|------------|-------|----------|---------|---------------|-------------|-------------|-------------|----------|----------|
| Details                  |                    |                                 |            |       |          |         |               |             |             |             |          |          |
| Bank Name:               | Comr               | merce Bank                      |            |       |          |         |               | GL Acc      | ounts       |             |          |          |
| account No:              | 1215               | 2015                            |            |       | Cu       | irrency | : USD         | Y GL Acc    | ount:       | 10718-0000- | 000      | ~        |
| alance:                  |                    |                                 |            |       | 20.00 Ac | tive:   | $\checkmark$  |             |             |             |          |          |
| ontact:                  | Keith              | Morten                          |            |       |          |         |               | Check       | Number Rang | ;e          |          |          |
| ddress:                  |                    | ucy Lane                        |            |       |          |         |               | Startin     | g Check No: |             |          | 1        |
|                          |                    |                                 |            |       |          |         |               | Ending      | Check No:   |             |          | 2000     |
| ip/Postal                |                    |                                 | ~          | City: | Seymo    | our     |               | Next C      | heck No:    |             |          | 1        |
| 'hone: Was<br>Vebsite De | ste Prin<br>Itails | t Close                         |            |       |          |         |               |             |             |             |          |          |
| imail: Filte             | er: All            | Checks                          | ✓ Fri      | om:   |          |         |               | To:         |             |             |          | (        |
| Electro Prir             | nted:              |                                 |            | 0     | Failed:  |         |               | 0 U         | nused:      | 2,          | 000      | C        |
| Forma                    | neck No.           |                                 | Stat       | us    | Re       | cord N  | io.           | Rema        | rks         |             |          | 1 Apply  |
| Dalik .                  | 000001             |                                 | Unu        |       |          |         |               |             |             |             | <u> </u> |          |
| ACH/N                    | 000002             |                                 | Unu        |       |          |         |               |             |             |             | - H.     |          |
|                          | 000003             |                                 | Unu<br>Unu |       |          |         |               |             |             |             |          |          |
| D 10                     | 000004             |                                 |            |       |          |         |               |             |             |             |          |          |
| Positiv 00               | 0000004            |                                 |            | sed   |          |         |               |             |             |             |          |          |
| Positiv 00               | 0000004            |                                 | Unu<br>Unu |       |          |         |               |             |             |             |          | 1 of 1 🕨 |

A The system by default will convert the Check Number Range entered into an 8-digit number.

## 3. Click Preview toolbar button.

| ank Account: 12152015                                                                                                    | Bank        | Name: Comn    | merce Bank |                       |             | Next Check I      | No:              | 000000 |
|----------------------------------------------------------------------------------------------------|-------------|---------------|------------|-----------------------|-------------|-------------------|------------------|--------|
| Process Type                                                                                                    | Process Pay | yments        |            |                       |             |                   |                  |        |
| Checks                                                                                                    | Select Al   | I 🗌 Clear All | 88 Layout  | Q Filter Records (F3) | ×           |                   |                  |        |
| O ACH or NACHA                                                                                                    | To Process  | Date          | Record No. | Payee                 | Check No.   |                   | Transaction Type | Amoun  |
| O Positive Pay                                                                                                    | ~           | 04/25/2016    | MCHK-2     | payee 2               | Auto-assign | ned. Click to cha | Misc Checks      | 10     |
| Check Voucher Middle Overflow                                                                                                    |             |               |            |                       |             |                   |                  |        |
|                                                                                                    | •           |               |            |                       |             |                   |                  |        |
| Check Printing Options                                                                                                    | >           |               |            |                       |             |                   |                  |        |
| Check Printing Options<br>2) Print Company Name                                                                                    | •           |               |            |                       |             |                   |                  |        |
| Check Voucher Middle Overflow  Check Printing Options  Print Company Name  Print Vendor Name  Print Vendor Name  Print Vendor Name | •           |               |            |                       |             |                   |                  |        |

### 4. The Preview Task List screen opens. **Preview Task List** × Remove Archive 品 Layout Q Filter Records (F3) Status Report Name Download Details 않 ÷ Check Voucher Middle 20 4 Bank Reconciliation 22,22,22 Check Voucher Middle 44 <u>±.</u>: General Ledger by Account ID Detail 44 General Ledger by Account ID Detail ĝ 44 General Ledger by Account ID Detail Q 4. General Ledger by Account ID Detail

a. The Tools button in the Check Voucher Middle report > Status field signifies that i21 is in the process of generating the report.
 b. This screen stores previous reports previewed/printed. If you would like to clear this screen, select report/s to delete and click Delete button.

|              | view Task | List           |               |    |            |              |         | ~ | x |
|--------------|-----------|----------------|---------------|----|------------|--------------|---------|---|---|
| ×            | Remove    | 🗋 Archive      | 믐 Layout      | Q, | Filter Red | ords (F3)    |         |   |   |
|              | Report Na | ame            |               | S  | tatus      | Download     | Details |   |   |
|              | Check Vol | ucher Middle   |               | Q  | ç.         | <u>. +</u>   |         |   |   |
|              | Bank Reco | onciliation    |               | Q  | ç          | <u></u>      |         |   |   |
| $\checkmark$ | Check Voi | ucher Middle   |               | g  | ç          | <u>.</u>     |         |   |   |
| $\checkmark$ | General L | edger by Accou | int ID Detail | g  | ç          | <u></u>      |         |   |   |
| $\checkmark$ | General L | edger by Accou | int ID Detail | g  | ç          | <u></u>      |         |   |   |
| $\checkmark$ | General L | edger by Accou | int ID Detail | g  | ç          | <u>.</u>     |         |   |   |
| ~            | General L | edger by Accou | int ID Detail | Q  |            | <u>i</u> tai |         |   | Ŧ |

c. You can also preview report that is existing on this list by clicking the Magnifying glass button in the Status field for the selected report.

5. The Report Viewer will open showing the Check Voucher Middle report.

| Check Voucher Middle 🔀     |                 |                  |              |         |
|----------------------------|-----------------|------------------|--------------|---------|
|                            | Page 1 v        | f 1 🕨 🕅 Pdf      | - 📑 📑        |         |
|                            |                 |                  |              |         |
| Vendor:                    | payee 2         |                  | Account:     |         |
| GL Account                 | Description     | Name             |              | ,       |
| 29000-0000-000             | Freight Payable |                  |              |         |
|                            |                 |                  |              |         |
|                            |                 |                  |              |         |
|                            |                 |                  |              |         |
|                            |                 |                  |              |         |
|                            |                 |                  |              |         |
|                            |                 |                  |              |         |
|                            |                 |                  |              |         |
| Check Amount:              | **10.00         | Date: 04/25/2016 | Check No.: ( | 0000001 |
|                            |                 |                  |              |         |
|                            |                 |                  |              |         |
|                            |                 |                  |              |         |
|                            |                 |                  |              |         |
|                            |                 |                  |              |         |
|                            |                 |                  |              |         |
| Ten and 00/100 * * * * * * |                 |                  |              |         |
|                            |                 |                  |              |         |
|                            |                 |                  | 04/25/2016   |         |
| payee 2                    |                 |                  |              |         |
|                            |                 |                  |              |         |
| Holtsville, NY             | 00501           |                  |              |         |
|                            |                 |                  |              |         |

6. Click Print button to open the Print Dialog box and the Print Check Verification screen.

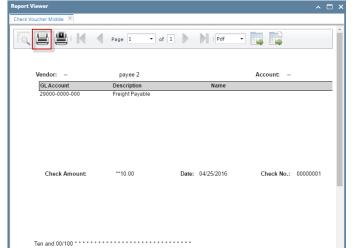

7. In the Print Dialog box click Cancel button.

| Print    |                            |
|----------|----------------------------|
| 1 sheet  | of paper                   |
|          | Print Cancel               |
|          |                            |
|          | DENNIS\Brother DCP         |
|          | Change                     |
|          |                            |
|          | All                        |
|          | e.g. 1-5, 8, 11-13         |
|          |                            |
| 1 +      | -                          |
|          |                            |
|          | Portrait 👻                 |
| ins      | Simplify page              |
|          | Two-sided                  |
|          |                            |
| More set | ttings                     |
|          |                            |
| -        | stem dialog (Ctrl+Shift+P) |
|          |                            |
|          |                            |

8. In the Print Check Verification screen click Commit toolbar button.

| mmi    | Close                                       |            |            |           |         |       |
|--------|---------------------------------------------|------------|------------|-----------|---------|-------|
| etails |                                             |            |            |           |         |       |
| rint   | ed Checks                                   |            |            |           |         |       |
| Fa     | I All 🔲 Fail None                           |            |            |           |         |       |
| il     | Reason                                      | Record No. | Date       | Check No. | Payee   | Amoun |
|        | Enter reason why the check failed to print. | MCHK-2     | 04/25/2016 | 00000001  | payee 2 | 10.   |
|        |                                             |            |            |           |         |       |
|        |                                             |            |            |           |         |       |
|        |                                             |            |            |           |         |       |
|        |                                             |            |            |           |         |       |

Click Yes button.

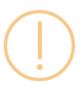

# iRely i21

Are you sure to commit the printed and failed check numbers?

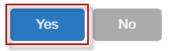

## Here is the check that was already printed.

| New Save Search Delete Undo Print Void Recap Close           Details           Bank Account:         12152015           Bank Account:         04/25/2016           Payee:         payee 2           Check No:         Check No: | 10.00   |
|----------------------------------------------------------------------------------------------------|---------|
| Bank Account:         12152015         Balance:         -20.00         Currency:         USD         Record No:         MCHK-2           Date:         04/25/2016         Payee:         payee 2         Amount:                | 10.0    |
| Date:         04/25/2016         Payee:         payee 2         Amount:           Description:                                                                                                    | 10.0    |
| Description: Check No:                                                                                                    | 10.0    |
| •                                                                                                    |         |
|                                                                                                    | 0000000 |
| Address: 🛛 Zip/Postal Code: 00501 City: Holtsville                                                                                                    |         |
| State/Province: NY Country: United States                                                                                                    |         |
| X Remove Filter: X Q                                                                                                    |         |
| GL Account Description Name                                                                                                    | Amount  |
| 29000-0000 Freight Payable                                                                                                    | 10.00   |

Now when you open the selected bank account from CM > Maintenance folder > Bank Accounts and click **Check Audit toolbar button**. The **Che ck Number Audit screen** will show that the check has Status = **Printed**.

|                               | Commerce Bank | Bank MICR                 | Check Audit Reconciliation | n Register Close   |                | ^ 🗆          |
|-------------------------------|---------------|---------------------------|----------------------------|--------------------|----------------|--------------|
| Details                       |               |                           |                            |                    |                |              |
| Bank Name:                    | Commerce Bank |                           |                            | GL Accounts        |                |              |
| Account No:                   | 12152015      |                           | Currency: USD 🔻            | GL Account:        | 10718-0000-000 | v            |
| Balance:                      |               |                           | 20.00 Active: 🗸            |                    | 10/10 0000 000 |              |
| Contact:                      | Keith Morten  |                           |                            | Check Number Rang  | (e             |              |
| Address: 📀                    | 538 Lucy Lane |                           |                            | Starting Check No: |                | 1            |
|                               |               |                           | <b>V</b>                   | Ending Check No:   |                | 2000         |
|                               |               |                           | -                          | Next Check No:     |                | 2000         |
| lip/Postal<br>ode:            | Number Audit  | City:                     | Seymour                    | Next Check No:     | ^ X            | 1,999 Create |
| Phone: Waste<br>Nebsite Detai | _             |                           |                            |                    |                |              |
| Email: Filter:                | All Checks    | <ul> <li>From:</li> </ul> |                            | To:                |                | 0            |
| Electro Printe                | ed:           | 1                         | Failed:                    | 0 Unused:          | 1,999          | 0            |
| Forma Chec                    | k No.         | Status                    | Record No.                 | Remarks            |                | 1 Apply      |
| Bank 9 0000                   | 0001          | Printed                   | MCHK-2                     |                    | ^              |              |
| ACH/N                         | 0002          | Unused                    |                            |                    |                |              |
| Positi\ 0000                  |               | Unused                    |                            |                    |                |              |
| 0000                          | 0004          | Unused                    |                            |                    |                |              |
|                               | 0005          | Unused                    |                            |                    |                | 1 of 1 🕨     |
|                               | 0000          | onused                    |                            |                    |                | I VII P      |

The following steps will guide you through the process of marking an eCheck as printed check.

1. Select the miscellaneous check you want to print. Click Print toolbar button.

| Miscellaneous | s Checks      |            |               |                     |                 |            |        |               |
|---------------|---------------|------------|---------------|---------------------|-----------------|------------|--------|---------------|
| New Save      | Search Delete | Undo Prin  | t Unpost      | Recap Close         |                 |            |        |               |
| Bank Account: | 08            |            | Balanc        | e: 400.00000        | O Currency: USD | Record No: | MCHK-9 |               |
| Date:         | 06/22/2015    | Payee: pa  | ayee 1        |                     |                 | Amount:    |        | 57.000000     |
| Description:  | sample        |            |               |                     |                 | Check No:  |        | To be printed |
| Address: 🚺    |               |            |               | Zip/Postal Code:    |                 | City:      |        |               |
|               |               |            |               | State/Province:     |                 | Country:   |        |               |
| C Remove F    | ilter:        | ×          | ٩             |                     |                 |            |        |               |
| GL Account    |               | Descriptio | on            |                     |                 | Name       |        | Amount        |
| 50110-100     | 1             | PURCHAS    | SES WHEAT - V | VB -New Haven Grain |                 |            |        | 57.00         |
|               |               |            |               |                     |                 |            |        |               |
|               |               |            |               |                     |                 | Т          | otal:  | 57.00         |
| 🥝 🤤 🏆 Pos     | sted          |            |               |                     |                 | 14 4 P     | age    | 1 of 1 🕨 🕅    |

If the transaction is to be printed right away, you may skip posting it. Instead, click **Print toolbar button** and it will post and print the transaction. See How to Post Miscellaneous Check.

## 2. The Print Checks screen opens.

| Print Checks             |                              |         |                                 |                  | 2      |
|--------------------------|------------------------------|---------|---------------------------------|------------------|--------|
| Print Preview Close      |                              |         |                                 |                  |        |
| ank Account: 08 💌 Ba     | ank Name: ABC Bank           |         | Next Check No:                  | 10000010         |        |
| Electronic Bank Services | Print Checks Reprint Checks  |         |                                 |                  |        |
| None                     | Select All Clear All Filter: | ×       |                                 |                  |        |
|                          | To Pr Date Record No.        | Payee   | Check No.                       | Transaction Type | Amount |
|                          | ☑ 06/22/2015 MCHK-9          | payee 1 | Auto-assigned. Click to change. | Misc Checks      | 57.0   |
| heck Voucher Middle      |                              |         |                                 |                  |        |
| heck Printing Options    |                              |         |                                 |                  |        |
| Print Company Name       |                              |         |                                 |                  |        |
| Print Vendor Name        |                              |         |                                 |                  |        |
| Print Check No.          |                              |         |                                 |                  |        |
| Print Memo               |                              |         |                                 |                  |        |
| 🕑 Print Memo             |                              |         |                                 |                  |        |

If you have setup Check Number Range for the bank account used for the Miscellaneous Check, the Next Check No field in the Print Checks

screen will show the Next Check No setup in the Bank Accounts screen > Check Number Range panel > Next Check No field.

| Bank Accounts                  |              |           |              |                  |                    |                         |                      | 2 🗆       | ×     |
|--------------------------------|--------------|-----------|--------------|------------------|--------------------|-------------------------|----------------------|-----------|-------|
| New Save S                     | arch Dele    | te Undo   | - MIN 14     | ICR Check Audit  | Reconc             | iliation Register Close |                      |           |       |
| Details Origin                 |              |           |              |                  |                    |                         |                      |           |       |
| Bank Name:                     | ABC Bank     |           |              |                  | ~                  | GL Accounts             |                      |           |       |
| Account No:                    | 15003262     | 10C       |              | Currency: USD    | ×                  | GL Account:             | 10122-1002           | *         |       |
| Balance:                       |              |           | 450.00000    | Active: 🔽        |                    |                         |                      |           |       |
| Contact:                       | James Bro    | wn        |              |                  |                    | Check Number Range      |                      |           |       |
| Address: 🔝 4242 Flagstaff Cove |              |           |              |                  | Starting Check No: |                         | 10000001             |           |       |
|                                |              |           |              |                  |                    | Ending Check No:        |                      | 10000010  |       |
| Zip/Postal Code:               | 46018        |           | City:        | Fort Wayne       |                    | Next Check No:          | _                    | 10000010  |       |
| State/Province:                | 40015<br>IN  |           |              | United States    | ~                  | Number of Checks:       |                      | 11 Create |       |
| Phone:                         |              | Church N  | lumber Audit |                  |                    | Number of Checks.       |                      |           |       |
|                                |              |           |              |                  |                    |                         |                      |           | LA IL |
|                                | www.irely    | 1         | 블 🖸          | 1                |                    |                         |                      |           |       |
| Email:                         | info@iRel    | Waste     | Print Clos   | ie               |                    |                         |                      |           |       |
| Electronic Bank Fi             | le Informati | Filter:   | All Checks   | Y From:          |                    |                         | To:                  |           |       |
| Formats                        |              | Printed:  |              |                  | 6 Failer           | d:                      | 5 Unused:            |           |       |
| Bank Stmt:                     |              | Check No. |              | Status           |                    | Record No.              | Remarks              |           |       |
| ACH/NACHA:                     |              | 10000001  |              | Printed          |                    | MCHK-2                  |                      |           |       |
| Positive Pay:                  |              | 10000002  |              | Printed          |                    | MCHK-3                  |                      |           |       |
| Postave Pay.                   |              | 10000003  |              | Printed          |                    | MCHK-4                  |                      |           |       |
|                                |              | 10000004  |              | Printed          |                    | MCHK-5                  |                      |           | -11   |
| 🛛 😟 💡 Ready                    |              | 10000005  |              | Wasted<br>Wasted |                    |                         | tampered<br>tampered |           | -11   |
|                                |              | 1000000   |              | Printed          |                    | MCHK-6                  | tampered             |           | -11   |
|                                |              | 1000000   |              | Printed          |                    | MCHK-7                  |                      |           | -1    |
|                                |              | 10000008  |              | Void Check       |                    | MCHK-7                  |                      |           | 1     |
|                                |              | 10000009  |              | Wasted           |                    | MCHK-9                  | paper jammed         |           | 1     |
|                                |              | 10000010  |              | Unused           |                    |                         |                      |           |       |
|                                |              |           |              |                  |                    |                         |                      |           | - 12  |

The system by default will convert the Check Number Range entered into an 8-digit number.

### 3. Click Preview toolbar button.

| C Print Checks                                                                |                |                        | * 🗆 ×   |
|-------------------------------------------------------------------------------|----------------|------------------------|---------|
|                                                                               |                |                        |         |
| Print Preview Close                                                           |                |                        |         |
| Bank Account: 08 Bank Name: ABC Bank                                          | Next Check No: | 10000010               |         |
| Electronic Bank Services Print Checks Reprint Checks                          |                |                        |         |
| None     Select All Clear All Filter:     To Pr., Date Record No. Pavee       | × Check No.    | Transaction Type       | Amount  |
| 0 ACH 01 NACHA                                                                |                | to change. Misc Checks | 57.00   |
| Positive Pay Format                                                           |                |                        |         |
| Check Format                                                                  |                |                        |         |
| Check Voucher Middle                                                          |                |                        |         |
|                                                                               |                |                        |         |
|                                                                               |                |                        |         |
| 4                                                                             |                |                        |         |
| Check Printing Options                                                        |                |                        |         |
| V Print Company Name                                                          |                |                        |         |
| V Print Vendor Name                                                           |                |                        |         |
| V Print Check No.                                                             |                |                        |         |
| V Print Memo                                                                  |                |                        |         |
| 🙆 🔕 🏆 Ready                                                                   |                |                        |         |
| The <b>Preview Task List screen</b> opens.                                    |                |                        |         |
|                                                                               |                |                        |         |
| Preview Task List                                                             |                |                        |         |
| ⊖ Remove È Archive Filter:                                                    |                | ×                      |         |
| Report Name                                                                   | Status         | Download               | Details |
| Check Voucher Middle                                                          | 0              | <b>±</b>               |         |
| Check Voucher Middle                                                          | Q              | <b>.</b>               |         |
|                                                                               |                |                        | P       |
| General Ledger by Account ID Detail                                           | Q              |                        |         |
| General Ledger by Account ID Detail       General Ledger by Account ID Detail | Q<br>Q         |                        |         |
|                                                                               |                |                        |         |
| General Ledger by Account ID Detail                                           |                |                        |         |

a. The Tools button in the Check Voucher Middle report > Status field signifies that i21 is in the process of generating the report.

×

b. This screen stores previous reports previewed/printed. If you would like to clear this screen, select report/s to delete and click **Delete button**.

| Preview Task List                   |        |          | × ×     |
|-------------------------------------|--------|----------|---------|
| Remove Archive Filter:              |        | ×        |         |
| Report Name                         | Status | Download | Details |
| Check Voucher Middle                | ۲      | <b>E</b> |         |
| Check Voucher Middle                | Q      | <b>±</b> |         |
| General Ledger by Account ID Detail | Q      | 2        |         |
| General Ledger by Account ID Detail | Q      | <b>E</b> |         |
| Deposit Summary                     | Q      | <b>E</b> |         |
| Deposit Summary                     | Q      | <b>E</b> |         |
|                                     |        |          |         |
|                                     |        |          |         |

c. You can also preview report that is existing on this list by clicking the Magnifying glass button in the Status field for the selected report.
 5. The Report Viewer will open showing the Check Voucher Middle report.

|                             | Page 1 • of                    | 1 D Pdf          | • 📮 📑              |                 |
|-----------------------------|--------------------------------|------------------|--------------------|-----------------|
| Vendor: -                   | payee 1                        |                  | Account:           |                 |
| GLAccount<br>50110-1001     | Description<br>PURCHASES WHEAT | Name<br>WR New   |                    | Amount<br>57.00 |
|                             |                                |                  |                    |                 |
| Check Amount:               | **57.00                        | Date: 06/22/2015 | Check No.: 1000001 | 0               |
| Zero and 00/100 * * * * * * |                                |                  | 06/22/2015         | **57.00         |
| payee 1                     |                                |                  | 08/22/2010         | 57.00           |
|                             |                                |                  |                    |                 |
|                             |                                |                  | sample             |                 |
|                             |                                |                  |                    |                 |
| Vendor:                     | payee 1                        |                  | Account:           |                 |

6. Click Print button to open the Print Dialog box and the Print Check Verification screen.

| Report Viewer            |                                    |                  |                     | A L             |
|--------------------------|------------------------------------|------------------|---------------------|-----------------|
| Check Voucher Middle     |                                    |                  |                     |                 |
|                          | Page 1 • of 1                      | Pdf              | -                   |                 |
| Vendor:                  | payee 1                            |                  | Account:            | 1 month         |
| GL Account<br>50110-1001 | Description<br>PURCHASES WHEAT - W | Name<br>/B -New  |                     | Amount<br>57.00 |
|                          |                                    |                  |                     |                 |
| Check Amount:            | **57.00                            | Date: 06/22/2015 | Check No.: 10000010 |                 |

7. In the Print Dialog box click **Cancel button**.

| Print<br>Total: <b>1 page</b> | Save Cancel                                        | Vendor: -                               | payee 1                                   | Xhaffeport                    | Account: -        |                 |
|-------------------------------|----------------------------------------------------|-----------------------------------------|-------------------------------------------|-------------------------------|-------------------|-----------------|
| Destination                   | Save as PDF                                        | 50110-1001                              | Description<br>PURCHASES WHEAT            | Name<br>F-WB -New             |                   | Amount<br>67.00 |
| Pages                         | <ul> <li>Al</li> <li>e.g. 1-5, 8, 11-13</li> </ul> | Check Amount                            | ~57.00                                    | Date: 06/22/2015              | Check No.: 100000 | 0               |
| Layout                        | Portrait •                                         |                                         |                                           |                               |                   |                 |
| Paper size                    | Letter 💌                                           | Zero and 00/100 ***                     |                                           |                               |                   |                 |
| Margins Options               | Default                                            | payee 1                                 |                                           |                               | 06/22/2015        | ~57.00          |
|                               | Background graphics                                |                                         |                                           |                               | sample            |                 |
|                               |                                                    |                                         |                                           |                               |                   |                 |
|                               |                                                    | Vendor: -<br>[0]. Account<br>50110-1001 | payee 1<br>Description<br>PURCHASES WHEAT | Narse<br>7 - WB -New          | Account: -        | Amount<br>57.00 |
|                               |                                                    | Check Amount:                           | 57.00                                     | Date: 05/22/2015              | Check No.: 100000 | 0               |
|                               |                                                    | Hepuris2 158.0.3047ety_15.20574         | Reports/Report/Newer TreportName          | Check/sucher1/iddle1434050527 | 5386.057290004385 | V1              |

8. In the Print Check Verification screen click **Commit toolbar button**.

| C) Pn | nt Check Ventication                        |            |            |           |         | * ×    |
|-------|---------------------------------------------|------------|------------|-----------|---------|--------|
| Comr  | nit Close                                   |            |            |           |         |        |
| -     |                                             |            |            |           |         |        |
| Print | ted Checks                                  |            |            |           |         |        |
| V F   | ail All 🔲 Fail None                         |            |            |           |         |        |
| Fail  | Reason                                      | Record No. | Date       | Check No. | Payee   | Amount |
|       | Enter reason why the check failed to print. | MCHK-9     | 06/22/2015 | 10000010  | payee 1 | 57.00  |
|       |                                             |            |            |           |         |        |
|       |                                             |            |            |           |         |        |
|       |                                             |            |            |           |         |        |
|       |                                             |            |            |           |         |        |
|       |                                             |            |            |           |         |        |
|       |                                             |            |            |           |         |        |
|       |                                             |            |            |           |         |        |
|       |                                             |            |            |           |         |        |
|       |                                             |            |            |           |         |        |
|       |                                             |            |            |           |         |        |
|       |                                             |            |            |           |         |        |
|       |                                             |            |            |           |         |        |
|       |                                             |            |            |           |         |        |
|       |                                             |            |            |           |         |        |
| 0     | 🗴 🏆 Ready                                   |            |            |           |         |        |
|       | -                                           |            |            |           |         |        |

## Click Yes button.

| iRely i21 🗙                                                 |  |  |  |  |  |  |  |  |
|-------------------------------------------------------------|--|--|--|--|--|--|--|--|
| Are you sure to commit the printed and failed check numbers |  |  |  |  |  |  |  |  |
| Yes No                                                      |  |  |  |  |  |  |  |  |

Here is the check that was already printed.

| Miscellaneous | s Checks |        |        |          |            |             |          |           |     |            |        |          |
|---------------|----------|--------|--------|----------|------------|-------------|----------|-----------|-----|------------|--------|----------|
| Hew Save      | Search   | Delete | Undo   | Print    |            |             | ose      |           |     |            |        |          |
| ank Account:  | 08       |        |        |          | Balance    | 400         | .000000  | Currency: | USD | Record No: | MCHK-9 |          |
| ate:          | 06/22/2  | 2015   | Payee: | payee    | 1          |             |          |           |     | Amount:    |        | 57.00000 |
| escription:   | sample   |        |        |          |            |             |          |           |     | Check No:  |        | 10000010 |
| ddress: 🔝     |          |        |        |          |            | Zip/Posta   | Code:    |           |     | City:      |        |          |
|               |          |        |        |          |            | State/Pro   | vince:   |           |     | Country:   |        |          |
| Remove        | ilter:   |        |        | ×q       |            |             |          |           |     |            |        |          |
| GL Account    |          |        | Desc   | ription  |            |             |          |           |     | Name       |        | Amount   |
| 50110-100     | 1        |        | PUR    | CHASES V | VHEAT - WE | 3 -New Have | en Grain |           |     |            |        | 57.00    |
|               |          |        |        |          |            |             |          |           |     |            |        |          |
|               |          |        |        |          |            |             |          |           |     |            | Total: | 57.00    |
|               |          |        |        |          |            |             |          |           |     |            |        |          |

Now when you open the selected bank account from CM > Maintenance folder > Bank Accounts and click **Check Audit toolbar button**. The **Che ck Number Audit screen** will show that the check has Status = **Printed**.

| New Save Se         | earch Dele             | *         | 24/34% | s 🐠           |             | 3 <sup>44</sup><br>Iose |   |
|---------------------|------------------------|-----------|--------|---------------|-------------|-------------------------|---|
| Details Origin      |                        |           |        | 1             |             |                         |   |
| Bank Name:          | ABC Bank               |           |        |               | GLAccounts  |                         |   |
| Account No:         | 15003262               | 210C      |        | Quirency: USD | GL Account: |                         | ~ |
| Balance:            |                        | Check Num |        |               | GL Account: | 10122-1002              | * |
| Contact:            | James Bro<br>4242 Flag | 🥝 🛓       | ) 🖸    |               |             |                         |   |
|                     |                        |           | hecks  | Y From:       |             | To:                     |   |
| Zip/Postal Code:    | 46815                  | Printed:  |        | 7 B           | ailed:      | 5 Unused:               |   |
| State/Province:     | IN                     | Check No. |        | Status        | Record No.  | Remarks                 |   |
| Phone:              | (123)555               | 10000001  |        | Printed       | MCHK-2      |                         |   |
| Website: 🕥          | www.irely              | 10000002  |        | Printed       | MCHK-3      |                         |   |
|                     | info@iReh              | 10000003  |        | Printed       | MCHK-4      |                         |   |
| -                   |                        | 10000004  |        | Printed       | MCHK-5      |                         |   |
| Electronic Bank Fil | le Informati           | 10000005  |        | Wasted        |             | tampered                | _ |
| Formats             |                        | 10000006  |        | Wasted        |             | tampered                |   |
| 10111010            |                        | 10000007  |        | Printed       | MCHK-6      |                         |   |
| Bank Stmt:          |                        | 10000008  |        | Printed       | MCHK-7      |                         |   |
| ACH/NACHA:          |                        | 10000008  |        | Void Check    | MCHK-7      |                         |   |
| Positive Pav:       |                        | 10000009  |        | Wasted        | MCHK-9      | paper jammed            |   |
| Positive Pays       | _                      | 10000010  |        | Printed       | MCHK-9      |                         |   |
|                     |                        | 10000011  |        | Unused        |             |                         |   |
|                     |                        | 10000012  |        | Unused        |             |                         |   |
| 🧿 🤨 🦹 Ready         |                        | 10000013  |        | Unused        |             |                         |   |
|                     |                        | 10000014  |        | Unused        |             |                         |   |
|                     |                        | 10000015  |        | Unused        |             |                         |   |

The following steps will guide you through the process of marking an eCheck as printed check.

1. Select the miscellaneous check you want to print. Click Print toolbar button.

| Miscellaneous | s Checks      |        |                |                  |                  |               |            | * 🗆 ×  |
|---------------|---------------|--------|----------------|------------------|------------------|---------------|------------|--------|
| New Save      | Search Delete | Undo P | Print Unpost   | Recap Close      |                  |               |            |        |
| Bank Account: | 25            |        | Balan          | nce: 290.0       | 0 Currency:      | USD           | Record No: | MCHK-5 |
| Date:         | 10/21/2014    | Payee: | TestPayee      | Amount:          | 10.00            |               |            |        |
| Description:  |               |        |                |                  | Check No:        | To be printed |            |        |
| Address: 📑    |               |        |                | Zip/Postal Code: | Zip/Postal Code: |               |            |        |
|               |               |        |                | State/Province:  |                  |               | Country:   |        |
| 🔘 Delete 📔 Fi | ilter:        |        | ٩              |                  |                  |               |            |        |
| GL Account    | t             | Descri | ption          |                  |                  |               | Name       | Amount |
| 71800-0       |               | OFFIC  | E SUPPLIES & E | XPENSE -General  |                  |               |            | 10.00  |
|               |               |        |                |                  |                  |               |            |        |

If the transaction is to be printed right away, you may skip posting it. Instead, click **Print toolbar button** and it will post and print the transaction. See How to Post Miscellaneous Check.

2. The Print Checks screen opens.

| Print Checks                                                          |             |            |             |           |   |               |                  | * 🗆 X  |  |
|-----------------------------------------------------------------------|-------------|------------|-------------|-----------|---|---------------|------------------|--------|--|
| Preview Close                                                         |             |            |             |           |   |               |                  |        |  |
| Bank Account: 25 🗸 🗸 Bank Name: My Bank Name: My Bank Name: O00000002 |             |            |             |           |   |               |                  |        |  |
| Electronic Bank Services                                              | Print Check | s Reprint  | t Checks    |           |   |               |                  |        |  |
| None                                                                  | V Select A  | ll 📃 Clear | All Filter: |           | × |               |                  |        |  |
| O ACH or NACHA                                                        | To Print D  | ate        | Record No.  | Payee     |   | Check No.     | Transaction Type | Amount |  |
| Positive Pay Format                                                   | V 10        | 0/21/2014  | MCHK-5      | TestPayee |   | To be printed | Misc Checks      | 10.00  |  |

If you have setup Check Number Range for the bank account used for the Miscellaneous Check, the **Next Check No field** in the Print Checks screen will show the Next Check No setup in the Bank Accounts screen > Check Number Range panel > Next Check No field.

| Bank Accounts     |                 |                    |          |          |          |           |                   |                      |      |           |    | 2      |
|-------------------|-----------------|--------------------|----------|----------|----------|-----------|-------------------|----------------------|------|-----------|----|--------|
| New Save S        | earch           | Delete Un          | S<br>Ido |          | MICR C   | aeck Audi | t Recon           | ciliatior Register C | lose |           |    |        |
| Details Origin    |                 |                    |          |          |          |           |                   |                      |      |           |    |        |
| Bank Name:        | My Ba           | nk                 |          |          |          |           | ~                 | GL Accounts          |      |           |    |        |
| Account No:       | 12345           | 56                 |          |          | Curren   | cv: US    |                   | GL Account:          |      |           |    |        |
| Balance:          |                 |                    |          |          |          |           |                   |                      |      | 10000-0   |    | ~      |
|                   |                 |                    |          | 250.0    | Active   | : 🔽       |                   |                      |      |           |    |        |
| Contact:          |                 | ontact             |          |          |          |           |                   | Check Number Rang    | je   |           |    |        |
| Address: 🔝        |                 | lain St.<br>Avenue |          |          |          |           |                   | Starting Check No    | o:   |           |    | 1      |
|                   |                 |                    |          |          |          |           |                   | Ending Check No      | : [  |           |    | 10     |
| Zip/Postal Code:  | 00603           | }                  | ~        | City:    | Aguadill | а         |                   | Next Check No:       |      |           |    | 2      |
| State/Province:   | PR              |                    |          | Country: | United S | ates      | ~                 | Number of Check      | s:   |           | 10 | Create |
| Phone:            |                 |                    |          |          |          |           | Enable MICR Print | tina: 🛙              |      |           |    |        |
| Website:          | www.            | Check              | Numb     |          | (000)    |           |                   |                      |      |           |    |        |
|                   |                 | _                  | 6        | _        |          |           |                   |                      |      |           |    |        |
| Email: 🕡          | testco          | 1                  |          |          |          |           |                   |                      |      |           |    |        |
| Electronic Bank F | ile Infor       | Waste              | Print    | Close    |          |           |                   |                      |      |           |    |        |
| Formats           |                 | Filter:            | All Ch   | necks    | ✓ Fro    | m:        |                   |                      | To:  |           |    |        |
| Deal Charle       |                 | Printed:           |          |          |          | 1         | Failed:           |                      | 1    | Unused:   |    | 9      |
| Bank Stmt:        |                 | Check No           |          |          | C+ 1     | itus      |                   | Record No.           |      | Remarks   |    |        |
| ACH/NACHA:        |                 | 0000000            |          |          |          | nted      |                   | MCHK-4               |      | Kelliarks |    |        |
| Positive Pay:     |                 | 0000000            |          |          |          | id Check  |                   | MCHK-4               |      |           |    |        |
|                   | _               | 0000000            | 2        |          | Un       | used      |                   |                      |      |           |    |        |
|                   |                 | 0000000            | 3        |          | Un       | used      |                   |                      |      |           |    |        |
| 🕜 🤨 🦹 Ready       |                 | 0000000            | 4        |          | Un       | used      |                   |                      |      |           |    |        |
|                   |                 | 0000000            | 5        |          | Un       | used      |                   |                      |      |           |    |        |
|                   | 00000006 Unus   |                    |          |          |          |           |                   |                      |      |           |    |        |
|                   | 00000007 Unused |                    |          |          |          |           |                   |                      |      |           |    |        |
|                   |                 | 0000000            |          |          |          | used      |                   |                      |      |           |    |        |
|                   |                 | 0000000            | 9        |          | Uni      | used      |                   |                      |      |           |    |        |
|                   |                 | 0000001            | 0        |          | 1 les    | used      |                   |                      |      |           |    |        |

The system by default will convert the Check Number Range entered into an 8-digit number.

## 3. Click Preview toolbar button.

| Print Checks                                                 |                    |                |           |               |                  | * <b>•</b> × |  |  |  |
|--------------------------------------------------------------|--------------------|----------------|-----------|---------------|------------------|--------------|--|--|--|
| Preview Close                                                |                    |                |           |               |                  |              |  |  |  |
| Bank Account: 25 Y Bank Name: My Bank My Bank Name: 00000002 |                    |                |           |               |                  |              |  |  |  |
| Electronic Bank Services                                     | Print Checks Repri | nt Checks      |           |               |                  |              |  |  |  |
| None                                                         | Select All         | ar All Filter: |           | ×             |                  |              |  |  |  |
| C ACH or NACHA                                               | To Print Date      | Record No.     | Payee     | Check No.     | Transaction Type | Amount       |  |  |  |
|                                                              | 10/21/2014         | MCHK-5         | TestPayee | To be printed | Misc Checks      | 10.00        |  |  |  |
| Positive Pay Format                                          |                    |                |           |               |                  |              |  |  |  |

## 4. The Preview Task List screen opens.

| 10 F | Preview Task List    |        |      |  |  |  |  |  |  |
|------|----------------------|--------|------|--|--|--|--|--|--|
| 0    | Delete Filter:       | ×Q     |      |  |  |  |  |  |  |
|      | Report Name          | Status | Show |  |  |  |  |  |  |
|      | Check Voucher Middle | Q      | 1    |  |  |  |  |  |  |
|      | Check Voucher Middle | 0      |      |  |  |  |  |  |  |

a. The **Tools button** in the Check Voucher Middle report > **Status field** signifies that i21 is in the process of generating the report. b. This screen stores previous reports previewed/printed. If you would like to clear this screen, select report/s to delete and click **Delete button**.

| button.                             |        |          |
|-------------------------------------|--------|----------|
| Preview Task List                   |        | × ×      |
| Collete Filter:                     | ×Q     |          |
| Report Name                         | Status | Show     |
| Income Statement Standard           | Q,     | 1        |
| General Ledger by Account ID Detail | Q,     | <b>v</b> |
| Trial Balance Detail                | Q,     | <b>V</b> |
| Deposit Summary                     | Q,     | 1        |
|                                     |        |          |

c. You can also preview report that is existing on this list by clicking the Magnifying glass button in the Status field for the selected report.
5. The Report Viewer will open showing the Check Voucher Middle report.

| Report   | t Viewer                                           |                                  |                               |                     |         |
|----------|----------------------------------------------------|----------------------------------|-------------------------------|---------------------|---------|
| Check Vo | oucher Middle 🙁                                    |                                  |                               |                     |         |
| ٦.       |                                                    | Page 1 • of 1                    | Pdf •                         |                     |         |
|          | Vendor:                                            | TestPayee                        |                               | Account: -          |         |
|          | GL Account                                         | Description                      | Name                          |                     | Amount  |
|          | 71800-0<br>Check Amount:                           | OFFICE SUPPLIES & EXP<br>**10.00 | ENSE -Gen<br>Date: 10/21/2014 | Check No.: 00000002 | 10.00   |
|          | Ten and 00/100 * * * * * * * * * * * * * * * * * * |                                  |                               | 10/21/2014          | **10.00 |
|          | Vendor:<br>GL Account                              | TestPayee<br>Description         | Name                          | Account:            | Amount  |
|          | 71800-0                                            | OFFICE SUPPLIES & EXP            | ENSE -Gen                     |                     | 10.00   |
|          | Check Amount:                                      | **10.00                          | Date: 10/21/2014              | Check No.: 00000002 |         |

6. Click Print button to open the Print Dialog box and the Print Check Verification screen.

|                                                                                                    | Page 1 🔹                       | of 1 🕨 🚺 Pdf          | -                                                       |                 |
|----------------------------------------------------------------------------------------------------|--------------------------------|-----------------------|---------------------------------------------------------|-----------------|
|                                                                                                    |                                |                       |                                                         |                 |
| Vendor:                                                                                                    | TestPayee                      |                       | Account:                                                |                 |
| GL Account<br>71800-0                                                                                                    | Description<br>OFFICE SUPPLIES | Name                  |                                                         | Amount<br>10.00 |
|                                                                                                    |                                |                       |                                                         |                 |
| Check Amount:                                                                                                    | **10.00                        | Date: 10/21/2014      | Check No.: 00000002                                     |                 |
| the Print Dialog box clie                                                                                                    | ck Cancel button.              | 0.0                   |                                                         |                 |
| Printer: \\dennis\Brother                                                                                                    | DCP-7030 Printer               | ▼ Properties Adv      | vanced                                                  | Hel             |
| Copies: 1                                                                                                    |                                | Print in grayscale (b |                                                         |                 |
| Pages to Print                                                                                                    |                                |                       | Comments & Forms                                        |                 |
| <ul> <li>All</li> <li>Current page</li> </ul>                                                                                                    |                                |                       | Document and Markups                                    | •               |
| Pages 1                                                                                                    |                                |                       | Scale: 94%                                              |                 |
| <ul> <li>More Options</li> </ul>                                                                                                    | 3)                             |                       | 8.5 x 11 Inches                                         |                 |
|                                                                                                    | Doster Doster Multip           | De Booklet            |                                                         |                 |
| Actual size                                                                                                    |                                |                       | LUFALLY TA USING                                        |                 |
| <ul> <li>Shrink oversized pages</li> <li>Custom Scale: 100</li> </ul>                                                                                                    | %                              |                       |                                                         |                 |
| Choose paper source by F                                                                                                    |                                |                       |                                                         | ···•            |
| Print on both sides of paper of the paper of the paper | er                             |                       |                                                         |                 |
| Orientation:                                                                                                    |                                |                       | чыл – чатун<br>Эталаа модал им<br>Түрү жүж жүжүлүүнү чү |                 |
| <ul> <li>Auto portrait/landscape</li> <li>Portrait</li> </ul>                                                                                                    |                                |                       |                                                         |                 |
|                                                                                                    |                                |                       |                                                         |                 |
| Candscape                                                                                                    |                                |                       |                                                         | (               |
| O Landscape                                                                                                    |                                |                       | < Page 1 of 1                                           |                 |

8. In the Print Check Verification screen click Commit toolbar button.

| P   | rint Check Verification                     |            |            |           |           | × ×    |
|-----|---------------------------------------------|------------|------------|-----------|-----------|--------|
|     |                                             |            |            |           |           |        |
| Cor | nmit Close                                  |            |            |           |           |        |
| Pri | inted Checks                                |            |            |           |           |        |
|     | Fail All 📗 Fail None                        |            |            |           |           |        |
| Fa  | il Reason                                   | Record No. | Date       | Check No. | Payee     | Amount |
| E   | Enter reason why the check failed to print. | MCHK-5     | 10/21/2014 | 0000002   | TestPayee | 10.00  |
|     |                                             |            |            |           |           |        |
|     |                                             |            |            |           |           |        |
|     |                                             |            |            |           |           |        |
|     |                                             |            |            |           |           |        |
|     |                                             |            |            |           |           |        |
|     |                                             |            |            |           |           |        |
|     |                                             |            |            |           |           |        |
|     |                                             |            |            |           |           |        |
|     |                                             |            |            |           |           |        |
|     |                                             |            |            |           |           |        |
|     |                                             |            |            |           |           |        |
|     |                                             |            |            |           |           |        |
|     |                                             |            |            |           |           |        |
|     |                                             |            |            |           |           |        |
| 0   | 😒 🏆 Ready                                   |            |            |           |           |        |
|     |                                             |            |            |           |           |        |

## Click Yes button.

| iRely i21                                                    |
|--------------------------------------------------------------|
| Are you sure to commit the printed and failed check numbers? |
| Yes No                                                       |

## Here is the check that was already printed.

| Miscellaneous | s Checks      |            |              |           |            |           |     |            |        | * 🗆 ×   |
|---------------|---------------|------------|--------------|-----------|------------|-----------|-----|------------|--------|---------|
| New Save      | Search Delete | Undo Print | Void         | Recap     | Close      |           |     |            |        |         |
| Bank Account: | 25            |            | Balan        | ce:       | 290.00     | Currency: | USD | Record No: | MCHK-5 |         |
| Date:         | 10/21/2014    | Payee: Te  | stPayee      |           |            |           |     | Amount:    |        | 10.00   |
| Description:  |               |            |              |           |            |           |     | Check No:  |        | 0000002 |
| Address: 🔝    |               |            |              | Zip/Po    | stal Code: |           |     | City:      |        |         |
|               |               |            |              | State/    | Province:  |           |     | Country:   |        |         |
| 🕒 Delete 🛛 Fi | ilter:        | C          | ۹            |           |            |           |     |            |        |         |
| GL Account    | t             | Descriptio | n            |           |            |           |     | Name       |        | Amount  |
| 71800-0       |               | OFFICE SU  | JPPLIES & EX | PENSE -Ge | eneral     |           |     |            |        | 10.00   |
|               |               |            |              |           |            |           |     |            |        |         |
|               |               |            |              |           |            |           |     |            | Total: | 10.00   |
|               |               |            |              |           |            |           |     |            |        |         |

Now when you open the selected bank account from CM > Maintenance folder > Bank Accounts and click **Check Audit toolbar button**. The **Che ck Number Audit screen** will show that the check has Status = **Printed**.

| B   | ank Accoun | ts        |          |                  |      |                                         |                |          |        |       |               |       |         |          |        | × 🗆 🗙  |
|-----|------------|-----------|----------|------------------|------|-----------------------------------------|----------------|----------|--------|-------|---------------|-------|---------|----------|--------|--------|
| Nev | • P        | Search    | Delete   | Vindo            | Bank | AND AND AND AND AND AND AND AND AND AND | Check          | Audit    | Reconc |       | Q<br>Register | Close |         |          |        |        |
| De  | tails Orig | jin       |          |                  |      |                                         |                |          |        |       |               |       |         |          |        |        |
| Ban | nk Name:   | My B      | ank      |                  |      |                                         |                |          | ~      | GL Ac | counts        |       |         |          |        |        |
| Acc | ount No:   | 1234      | 56       |                  |      | Cur                                     | rency:         | USD      | ~      | GLA   | ccount:       |       | 10000-0 |          |        | ~      |
| Bal | ance:      |           |          |                  | 29   | 0.00 Act                                | ive:           | <b>v</b> |        | GL A  | ccount.       |       | 10000-0 |          |        |        |
| C.  |            |           |          |                  |      |                                         |                |          |        |       |               |       |         |          |        |        |
| A   | 🖥 Check Nu | umber Au  | dit      |                  |      |                                         |                |          |        |       |               |       |         | <b>×</b> |        |        |
|     | 🥝 🚦        |           | <b>1</b> |                  |      |                                         |                |          |        |       |               |       |         |          |        | 1      |
|     | Waste      | Print (   | Close    |                  |      |                                         |                |          |        |       |               |       |         |          |        | 10     |
| Z   | Filter: A  | ll Checks |          | Y From:          |      |                                         |                |          | Т      | 0:    |               |       |         |          |        | 3      |
| S   | Printed:   |           |          |                  | 2 Fa | iled:                                   |                |          |        |       | used:         |       |         | 8        | 10 Cre | ate    |
| F   |            |           |          |                  |      |                                         |                |          |        |       |               |       |         | _        |        |        |
| v   | Check No.  |           |          | Status           |      |                                         | cord No        | •        |        | Re    | marks         |       |         |          |        |        |
| Е   | 00000001   |           |          | Printe           |      |                                         | CHK-4          |          |        |       |               |       |         |          | -      |        |
|     | 00000001   |           |          | Void C<br>Printe |      |                                         | СНК-4<br>СНК-5 | 1        |        |       |               |       |         |          |        | 0      |
|     | 00000002   |           |          | Unuse            |      | PK                                      | JIN-5          | J        |        |       |               |       |         |          |        | 0      |
|     | 00000004   |           |          | Unuse            |      |                                         |                |          |        |       |               |       |         |          | 1 A    | ply    |
|     | 00000005   |           |          | Unuse            | d    |                                         | -              |          |        |       |               |       |         |          |        |        |
|     | 00000006   |           |          | Unuse            | d    |                                         |                |          |        |       |               |       |         |          |        |        |
|     | 0000007    |           |          | Unuse            | ed   |                                         |                |          |        |       |               |       |         |          |        |        |
|     | 0000008    |           |          | Unuse            | d    |                                         |                |          |        |       |               |       |         |          |        |        |
|     | 00000009   |           |          | Unuse            |      |                                         |                |          |        |       |               |       |         |          |        |        |
| 0   | 00000010   |           |          | Unuse            | ed   |                                         |                |          |        |       |               |       |         |          | of 1   |        |
|     |            |           |          |                  |      |                                         |                |          |        |       |               |       |         |          | UT P   | PI ILC |